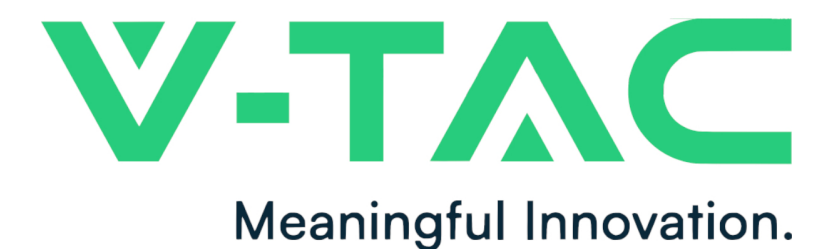

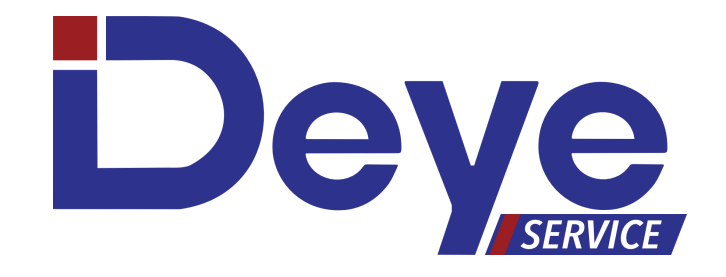

## **FALOWNIKI HYBRYDOWE. PIERWSZE URUCHOMIENIE I KONFIGURACJA**

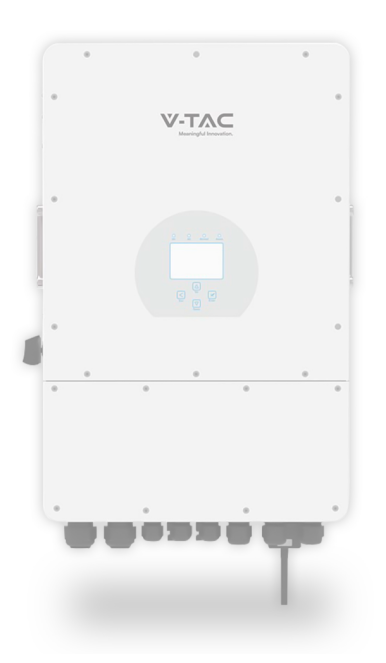

LED-EUROPE.PL

**W razie pytań dotyczących ustawień niezawartych w poniższej instrukcji lub instrukcji dołączonej do falownika, kontakt z serwisem możliwy pod numerem telefonu:**

**+48 512 008 008**

**W przypadku problemów z inwerterem należy wykona zgłoszenie serwisowe pod adresem deyeservice.com/zgloszenie-serwisowe**

**Oficjalny dystrybutor marki V-TAC w Polsce LED Europe sp. z o.o. +48 570 572 570 biuro@led-europe.pl**

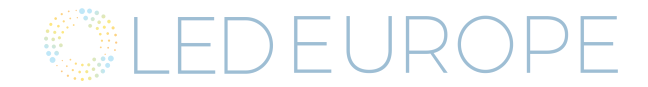

# **Spis treści:**

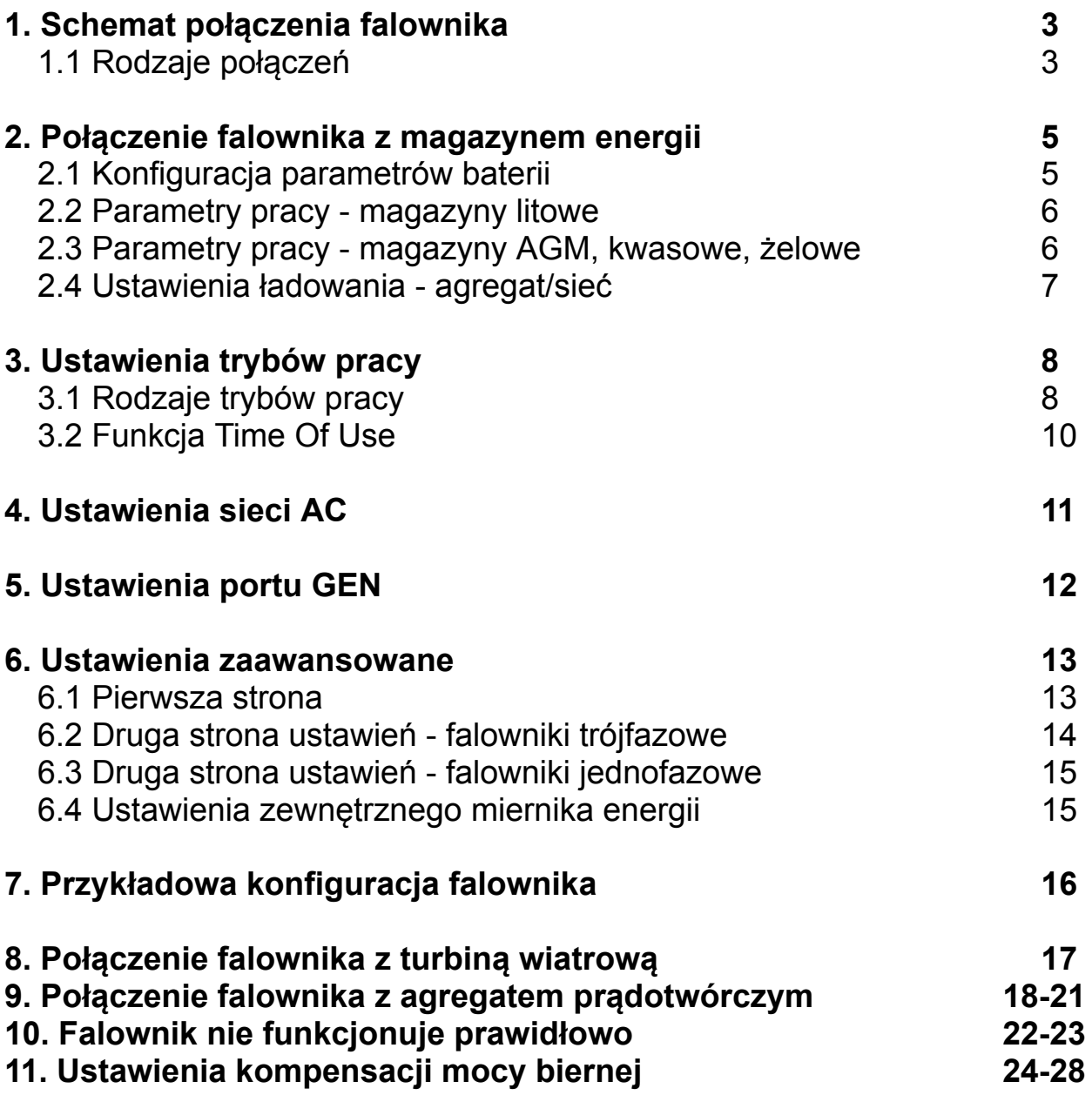

## **1.Schemat połączenia falownika:**

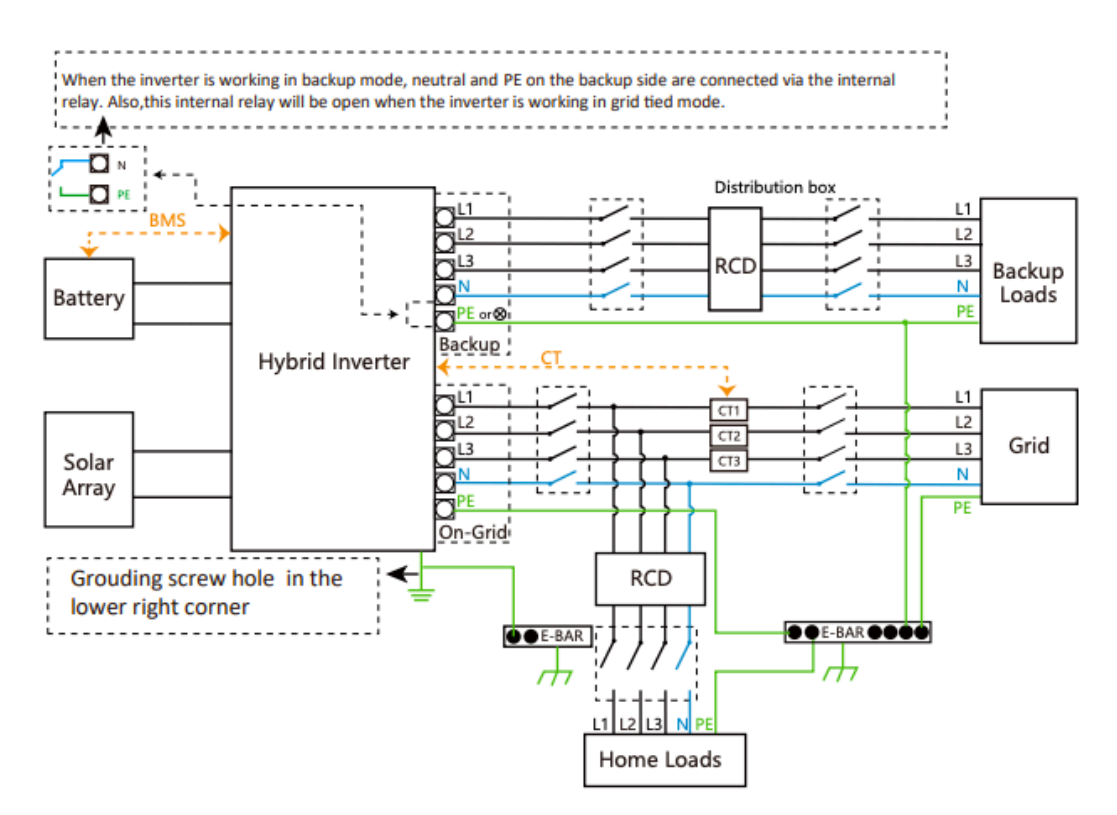

**1.1 Home loads** - odbiorniki on-grid, w przypadku zaniku sieci - falownik w trybie off-grid - nie będą zasilane z baterii i PV. Aby falownik był w stanie eksportować energię z baterii i PV (tylko podczas pracy on-grid) należy zastosować przekładniki prądowe CT lub smart meter.

Przekładniki należy montować przed rozdzielnią, którą chcemy zasilać, strzałką skierowaną w stronę inwertera. Nieodpowiednie umiejscowienie oraz podłączenie przekładników spowoduje niepoprawne działanie funkcji Zero Export.

W przypadku, gdy długość przewodów przekładników dołączonych do falownika nie jest wystarczająca należy zastosować zewnętrzny miernik z komunikacją RS485

Z falownikami Deye, współpracują mierniki:

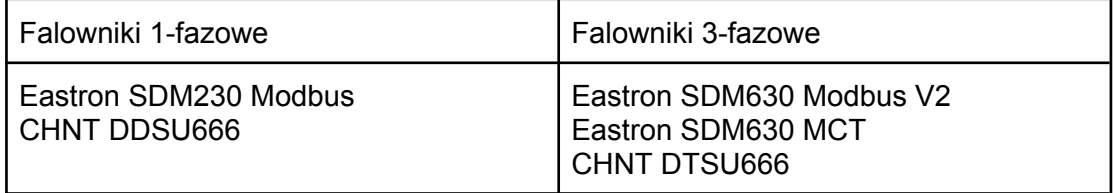

**Backup loads** - odbiorniki podłączone do wyjścia awaryjnego falownika LOAD. Odbiorniki, które podłączymy do portu LOAD będą zasilane również w trybie off-grid.

**Należy pamiętać by nie występowało połączenie między wyjściem LOAD, a przyłączem sieci. Może to spowodować uszkodzenie falownika, lub pojawienie się napięcia na przyłączu podczas prac konserwacyjnych.**

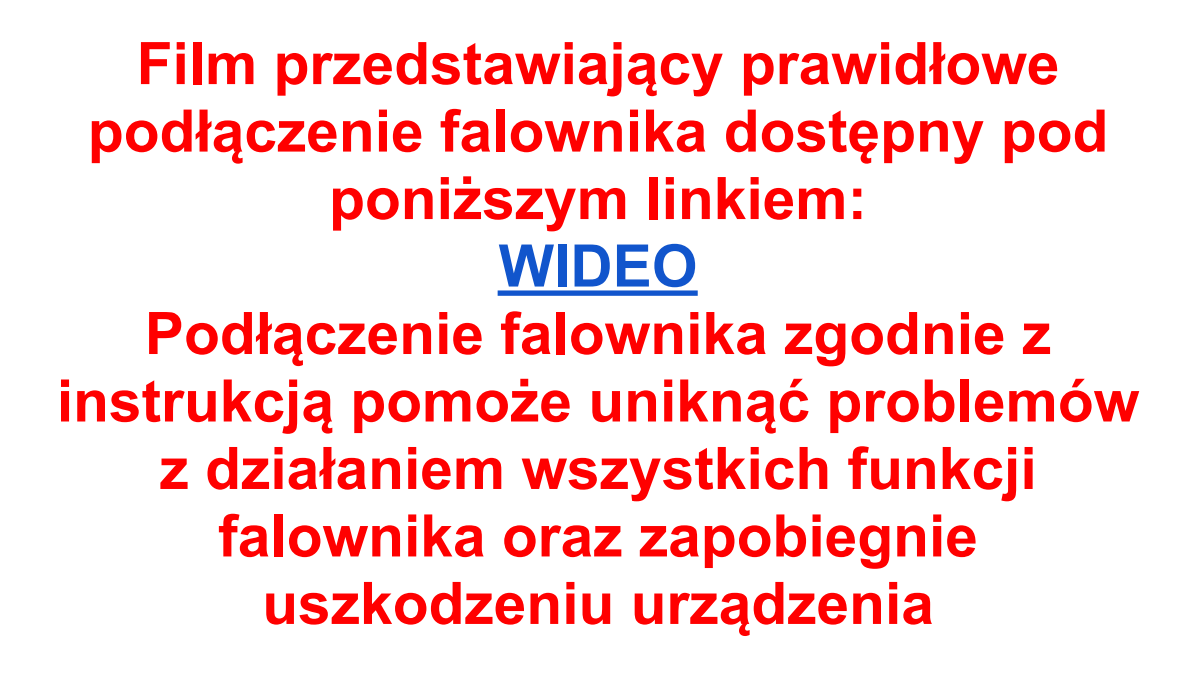

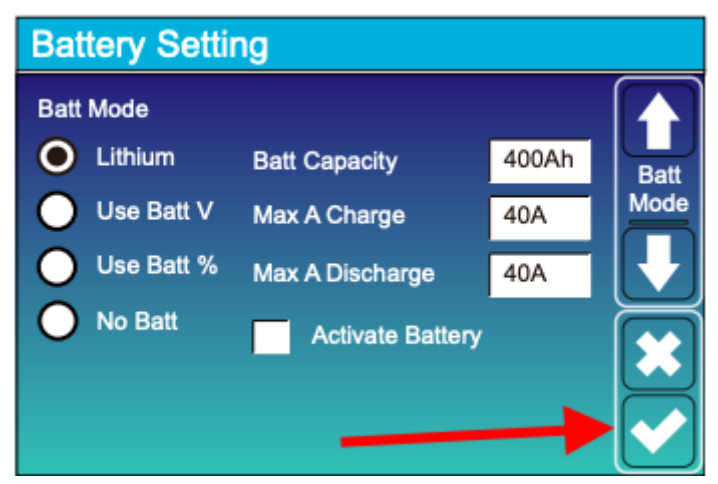

**Po zmianie jakiegokolwiek ustawienia należy pamiętać o zatwierdzeniu zmian, by falownik zapisał zmiany parametrów.**

**Po zmianie niektórych z ustawień może pojawić się alarm F13 (Grid mode changed), jest to normalne zachowanie falownika. Błąd może zniknąć samoczynnie po kilku minutach lub po restarcie urządzenia.**

## **2. Połączenie falownika z magazynem energii.**

Najnowsza lista magazynów energii współpracujących z falownikami Deye znajduje się w poniższym linku:

<https://www.deyeinverter.com/download/#battery-list>

Przewód komunikacyjny należy podłączyć do portu BMS falownika.

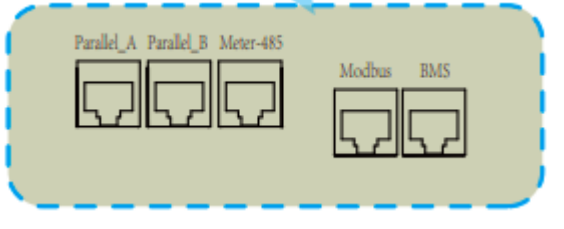

**2.1.** Po prawidłowym połączeniu baterii należy skonfigurować bank energii w ustawieniach falownika - Battery Setting.

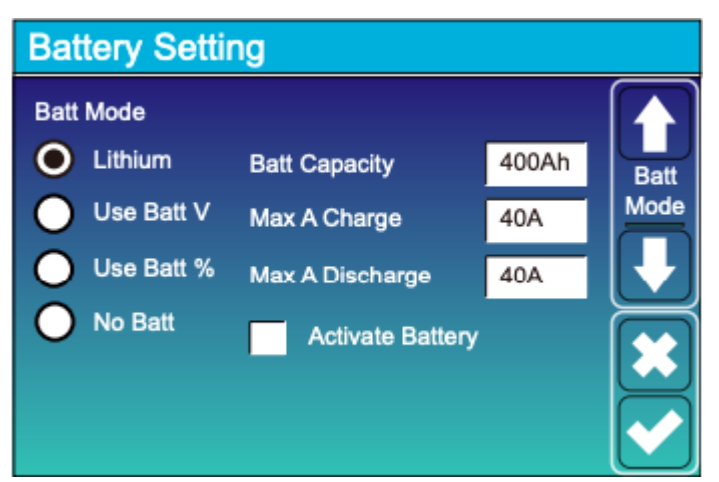

- Wybrać tryb pracy Lithium
- W polu Batt Capacity należy wpisać całkowitą pojemność magazynu energii
- W polach Max A Charge/Discharge wpisujemy maksymalne prądy ładowania oraz rozładowania magazynu.

Funkcja Activate Battery służy do **pobudzenia** głęboko rozładowanego magazynu energii.

**2.2.** Na kolejnej stronie należy wybrać **odpowiedni kod protokołu komunikacji** (Lithium Mode) z magazynem energii. Kody dostępne są w liście kompatybilnych baterii.

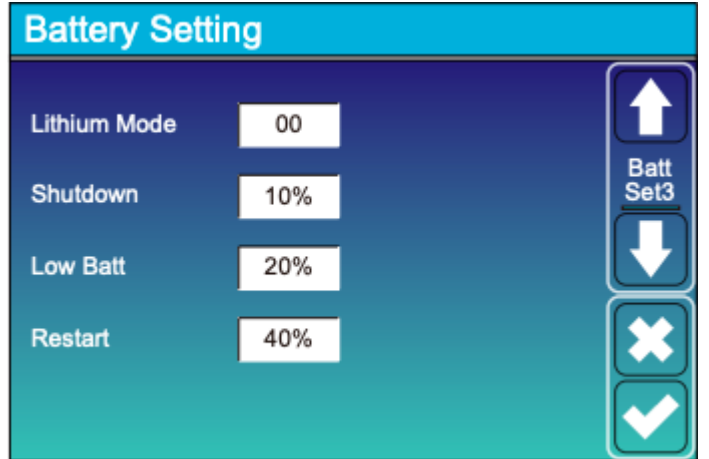

Opcje Shutdown, Low Batt, Restart - mają zastosowanie podczas pracy falownika w trybie off-grid.

**Shutdown 10%** - falownik wyłączy się po rozładowaniu baterii poniżej 10% SOC (State Of Charge)

**Low Batt 20%** - falownik będzie komunikował niski stan baterii poniżej 20% SOC **Restart 40%** - falownik wznowi pracę po naładowaniu baterii do 40% SOC

**2.3.** W przypadku używania magazynów z akumulatorów kwasowych, żelowych, trakcyjnych, AGM korzystamy z trybów pracy:

#### **Use Batt V**

#### **Use Batt %**

Analogicznie do punktu 2.1 w ustawieniach baterii wpisujemy parametry magazynu.

Na kolejnej stronie ustawień baterii wpisujemy parametry ładowania magazynu (opcje pojawiają się po wybraniu trybu pracy Use Batt V/%)

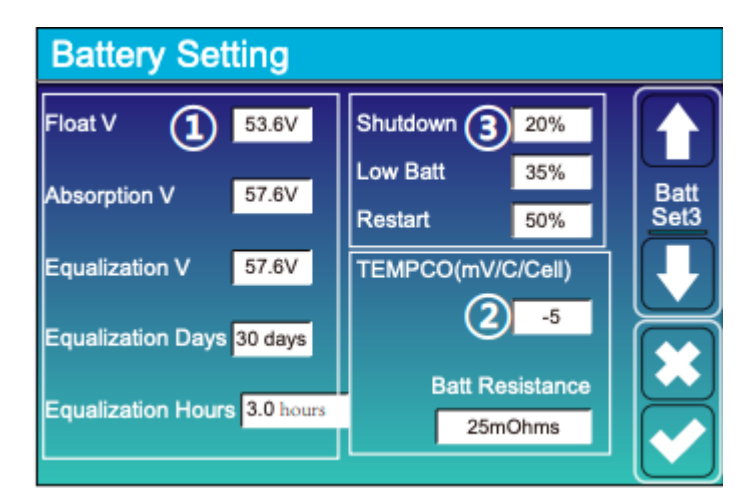

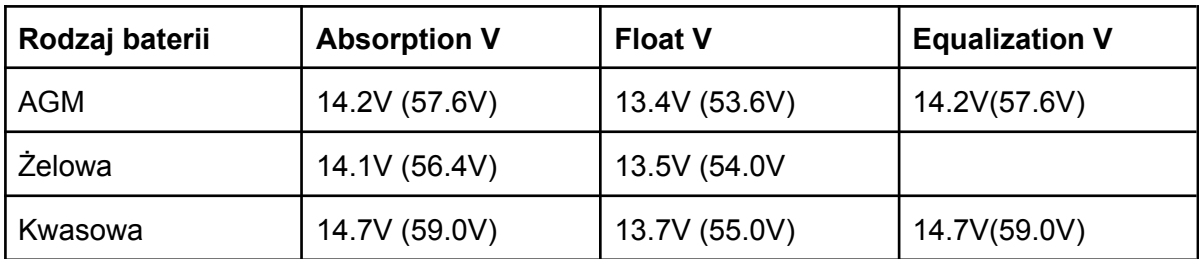

Equalization Days - co ile dni falownik ma przeprowadzać wyrównanie baterii. Equalization Hours - przez ile godzin falownik ma przeprowadzać wyrównanie baterii.

TEMPCO - ustawienia kompensacji temperaturowej.

Podczas korzystania z magazynów innych niż litowe z BMS z komunikacją należy korzystać z czujnika temperatury dołączonego do zestawu.

### **2.4. Ustawienia ładowania przy pomocy agregatu/sieci.**

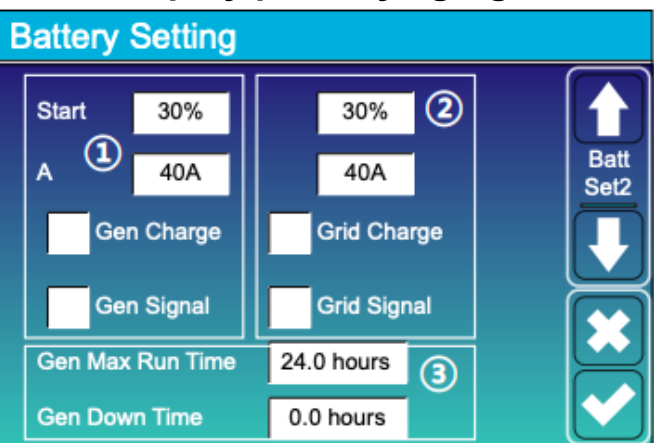

Na drugiej stronie ustawień baterii - Battery Setting - możemy określić czy falownik ma używać agregatu prądotwórczego (1), oraz sieci (2) do ładowania baterii.

**Start** - w przypadku SOC baterii niższego niż 30% falownik uruchomi generator/będzie używał sieci do ładowania baterii

**A** - Maksymalny prąd ładowania baterii przy użyciu generatora/sieci.

W przypadku korzystania z agregatu prądotwórczego opcje **Gen Charge** i **Gen Signal** powinny być zaznaczone.

Jeśli chcemy używać sieci do ładowania magazynu energii zaznaczamy opcje **Grid Charge.**

## **3. Ustawienia trybu pracy falownika.**

**3.1.** Występują trzy podstawowe tryby pracy falownika:

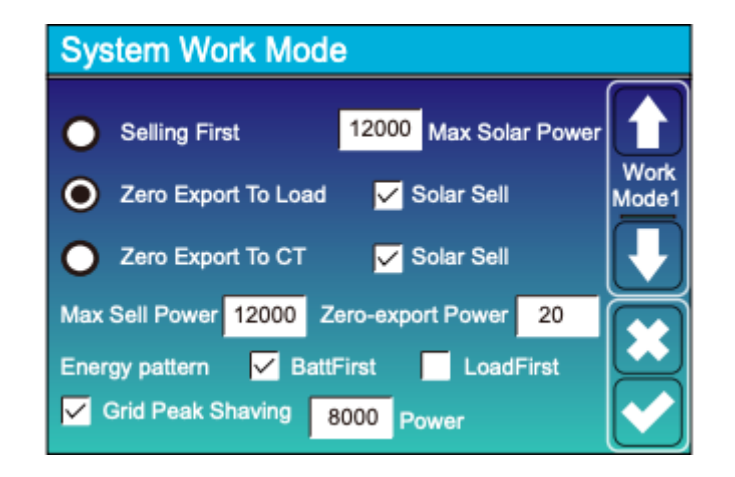

**Selling First** - jest to tryb pracy, w którym falownik będzie zasilał urządzenia podłączone do portu LOAD (Backup Load). Całość nadwyżki produkowanej energii będzie wysyłana do sieci. W przypadku zaznaczenia opcji Time Of Use (na kolejnej stronie ustawień System Work Mode) energia z baterii będzie również wysyłana do sieci - w zaprogramowany przez nas sposób.

Opcja Max Solar Power odnosi się do trybu pracy Selling First, określa ona maksymalną moc produkcji energii z paneli fotowoltaicznych.

**Zero Export To Load** - w tym trybie pracy falownik będzie zasilał jedynie Backup Load. Nadwyżka produkowanej energii będzie obcinana przez falownik lub sprzedawana do sieci po zaznaczeniu opcji Solar Sell.

*W tym trybie pracy falownik korzysta z wbudowanych przekładników CT, nie ma potrzeby stosowania dołączonych do zestawu zewnętrznych przekładników.*

**Zero Export To CT -** korzystając z tej opcji falownik w pierwszej kolejności zasila odbiorniki Backup Load, następnie odbiorniki on-grid - Home Load. Nadwyżka produkowanej energii może być sprzedawana do sieci po zaznaczeniu opcji Solar Sell.

**Max Sell Power** - maksymalna moc, którą falownik będzie oddawał do sieci po zaznaczeniu opcji Solar Sell.

**Zero-export Power** - wartość 20-100W, którą falownik wykrywa za pomocą przekładników CT jako graniczną w funkcji zerowego eksportu do sieci.

#### **Energy pattern:**

- BattFirst - Energia słoneczna w pierwszej kolejności będzie służyć do ładowania baterii. - LoadFirst - Energia słoneczna w pierwszej kolejności będzie służyć do zasilania obciążenia podłączonego do portu LOAD.

**Grid peak shaving** - ograniczenie mocy z sieci używanej przez falownik do ustawionego poziomu. W przypadku gdy falownik nie będzie w stanie zasilić odbiorników z PV lub baterii przekroczy ustawioną wartość i niedobór energii będzie pobierał z sieci.

#### **Backup Load a Home Load**

W odniesieniu do punktu 1.1, istnieją dwa sposoby połączenia.

- Pierwszy, w którym **wydzielamy** obwody na zwykłe obciążenie (Home Load) i obciążenie awaryjne (Backup Load). W tym przypadku korzystamy z trybu *Zero Export To CT*
- Drugi, w którym podłączamy **całość** obciążenia do wyjścia awaryjnego LOAD. W tym przypadku należy pamiętać o maksymalnym obciążeniu jednej fazy falownika, które wynosi maksymalnie do 50% mocy falownika. Np. Falownik SUN-10K-SG04LP3, na jednej z faz możemy obciążyć maksymalnie mocą do 5kW, pozostałe 5kW zostaje rozdysponowane na dwie kolejne fazy. W takiej konfiguracji korzystamy z trybu *Zero Export To Load*.

W przypadku drugiego sposobu połączenia należy brać pod uwagę większe zużycie, które może wystąpić w przypadku zaniku zasilania z sieci. Może to spowodować znacznie szybszy drenaż baterii.

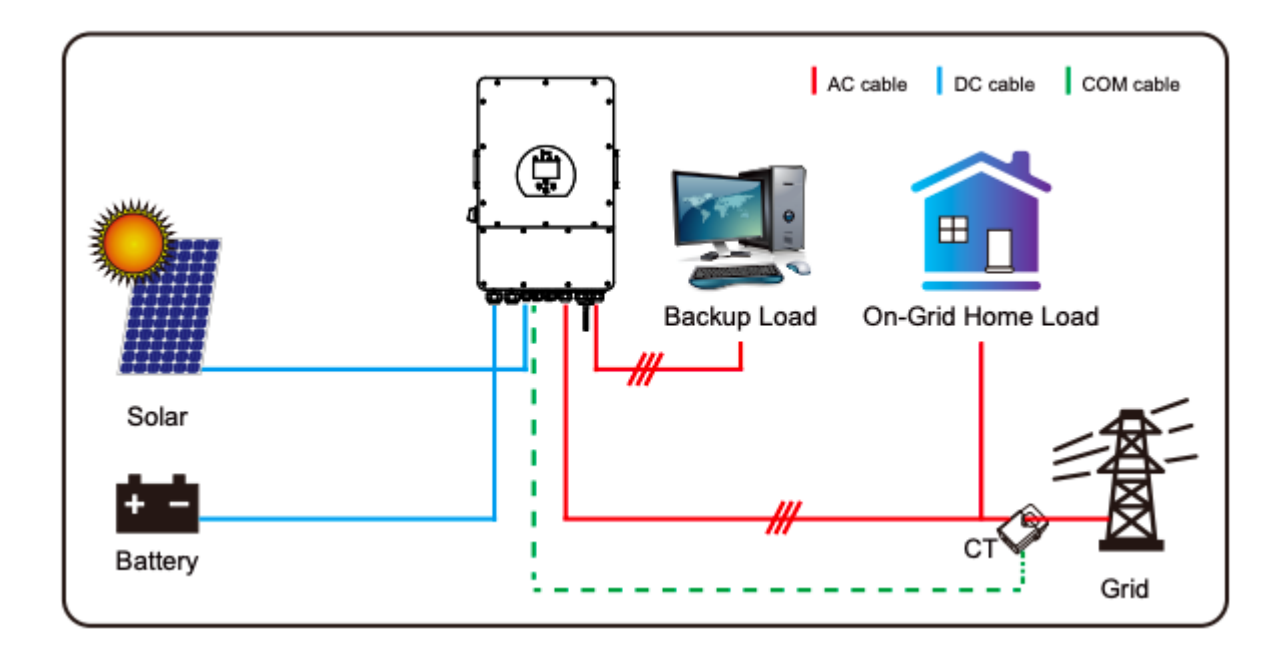

## **3.2. Funkcja Time Of Use.**

Funkcja ta pozwala na dowolne skonfigurowanie pracy magazynu energii w poszczególnych okresach.

- ładowanie/korzystanie z baterii
- przedziały czasowe
- maksymalna moc ładowania/rozładowania
- poziom naładowania baterii

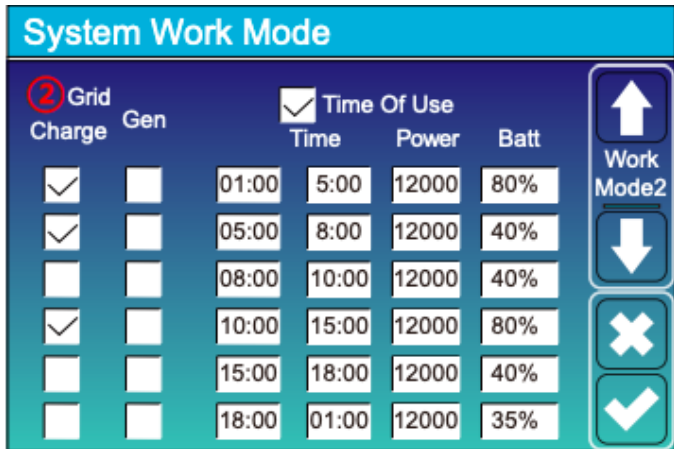

Przykładowa konfiguracja funkcji Time Of Use.

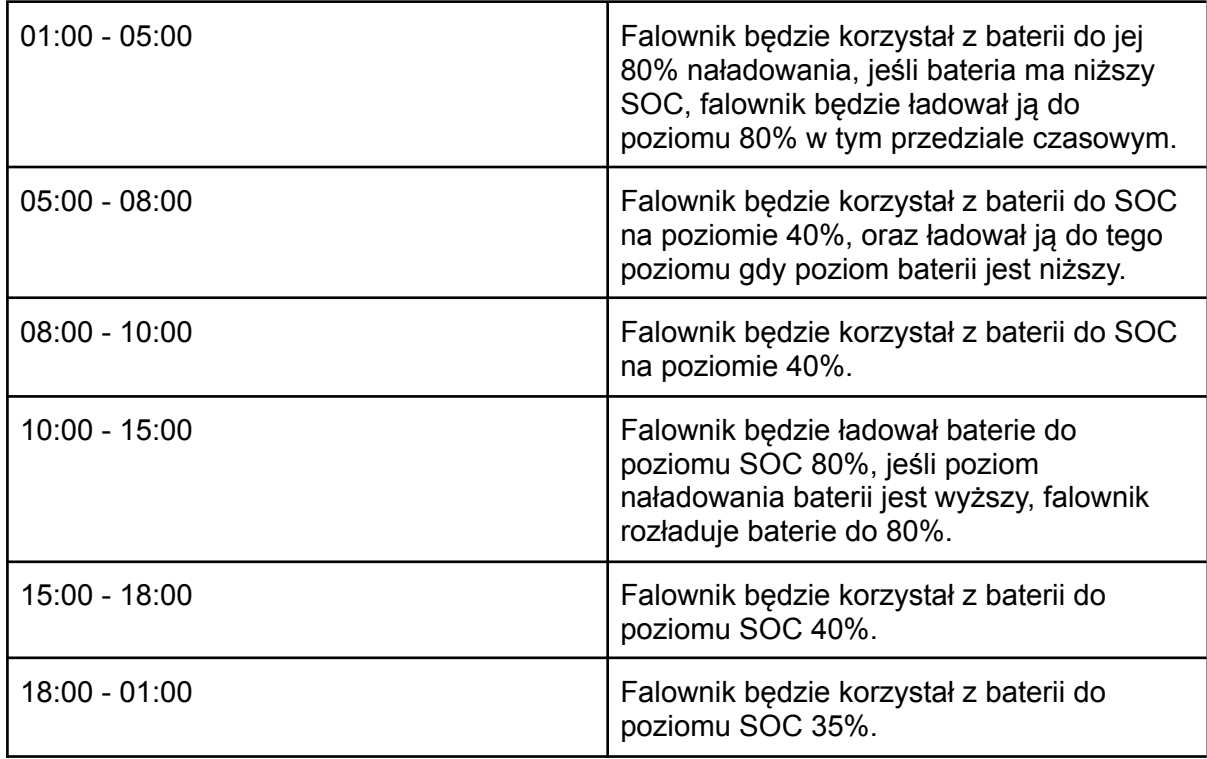

**Jeśli opcja Grid Charge (instrukcja punkt 2.4.) nie jest zaznaczona, falownik po zaznaczeniu opcji Grid Charge - w menu Time Of Use, będzie korzystał jedynie z ładowania przy użyciu PV.**

**Nie ma uniwersalnej konfiguracji opcji Time Of Use, ustawienia zależne są od wielkości magazynu, zużycia budynku oraz sposobu w jaki chcemy używać magazynu.**

## **4. Ustawienia sieci AC.**

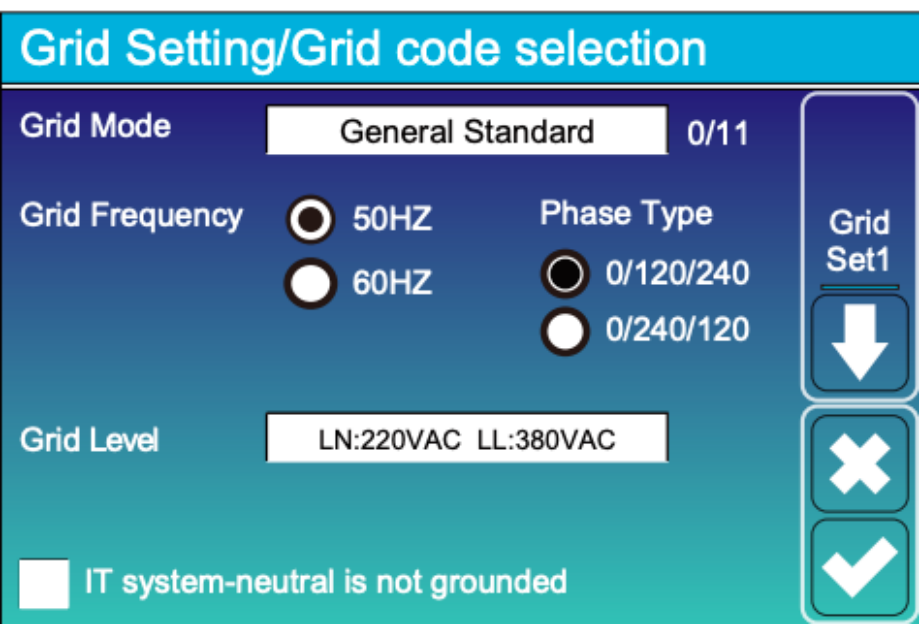

**Grid Mode** - wybór normy instalacji wytwórczych

**Grid Frequency** - wybór częstotliwości pracy sieci

**Phase Type** - wybór przesunięcia fazowego

**Grid Level** - wybór poziomu napięć podczas pracy falownika w trybie off-grid

IT system-neutral is not grounded - opcja używana np w Norwegii w układzie sieci IT

## **5. Ustawienia portu GEN**

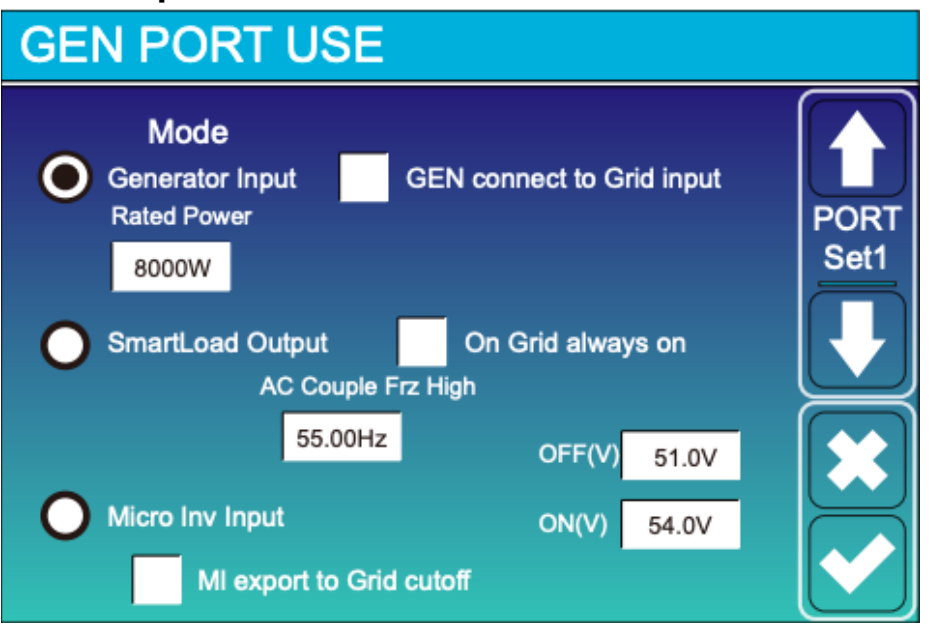

Port generatora posiada trzy funkcje:

- **Wejście generatora** - do portu podłączamy agregat prądotwórczy, odpowiednio: jednofazowy - dla falowników jednofazowych

trójfazowy - dla falowników trójfazowych

Agregat **musi** być wyposażony w funkcję autostartu, działającą na zasadzie bezpotencjałowego zestyku przełącznego. Falownik podaje sygnał do startu generatora za pomocą przekaźnika NO.

**Film przedstawiający działanie powyższej funkcji w linku poniżej: [WIDEO](https://www.youtube.com/watch?v=ue7BOX3rPXI)**

**- SmartLoad Output** - port generatora używany jest jako inteligentne wyjście działające w zaprogramowanych przypadkach - poziom naładowania baterii/odpowiednia moc paneli fotowoltaicznych.

On Grid always on - w przypadku stałego zasilania z sieci wyjście będzie cały czas aktywne.

**Film przedstawiający działanie powyższej funkcji w linku poniżej: [WIDEO](https://www.youtube.com/watch?v=tzqbEFVZCTg)**

**- Micro Inv Input** - używa portu generatora jako wejścia mikroinwertera lub falownika sieciowego. Wejście działa w zaprogramowanych przypadkach - poziom naładowania baterii.

MI export to Grid cutoff - zaprzestaje wysyłania produkowanej przez mikroinwerter energii do sieci.

**Film przedstawiający działanie powyższej funkcji w linku poniżej: [WIDEO](https://www.youtube.com/watch?v=Xd6UYyYPpBI)**

## **6. Ustawienia zaawansowane**

### **6.1. Pierwsza strona ustawień**

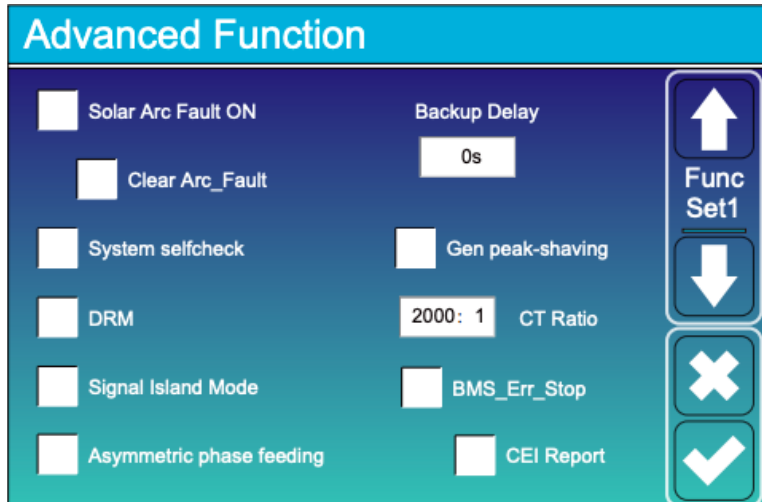

W menu ustawień zaawansowanych możemy ustawić takie opcje jak:

**- Gen peak-shaving** - opcja pozwalająca ograniczyć użycie mocy generatora zapobiegając jego przeciążeniu.

**- BMS\_Err\_Stop** - jeśli opcja jest aktywna i połączenie przez protokół BMS z baterią nie powiedzie się inwerter zatrzyma swoją pracę i zgłosi błąd.

**- Signal Island Mode** - jeśli opcja jest aktywna a inwerter jest w trybie off-grid przekaźnik na linii N uruchomi się, a linia neutralna zostanie połączona do uziemienia falownika.

**- Asymmetric phase feeding** - jeśli opcja jest aktywna, nadwyżka produkowanej energii zostanie rozdysponowana na trzy fazy w zbalansowany sposób. Opcja ta pozwala na zwiększenie autokonsumpcji.

**Film przedstawiający działanie powyższej funkcji w linku poniżej: [WIDEO](https://www.youtube.com/watch?v=f5TYC0jMOLg)**

### **6.2. Druga strona ustawień - falowniki trójfazowe**

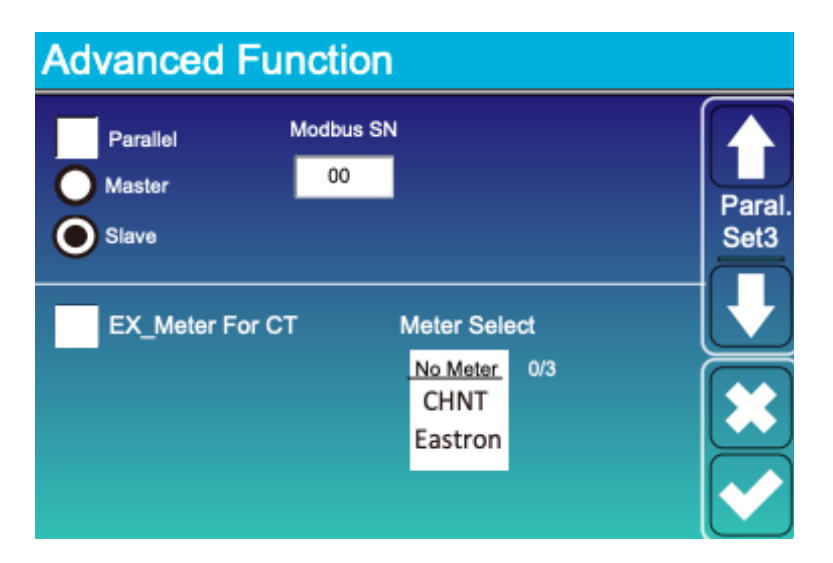

#### **UWAGA! Równolegle można łączyć jedynie falowniki tej samej mocy, oraz z tą samą wersją oprogramowania MAIN i HMI**

Na kolejnej stronie możemy skonfigurować równoległą pracę falowników oraz aktywować funkcję zewnętrznego miernika energii (punkt 1.1 instrukcji)

Aby aktywować pracę równoległą falownika należy zaznaczyć opcję **Parallel,** wybrać funkcję, którą będzie spełniał falownik **Master** lub **Slave**.

Modbus SN dla falownika **Master** to 01, dla falowników typu **Slave** jest to 02,03,04 itd

#### **Film przedstawiający działanie funkcji pracy równoległej dostępny poniżej: [WIDEO](https://www.youtube.com/watch?v=0VEHm2mnf_I)**

### **6.3. Druga strona ustawień - falowniki jednofazowe**

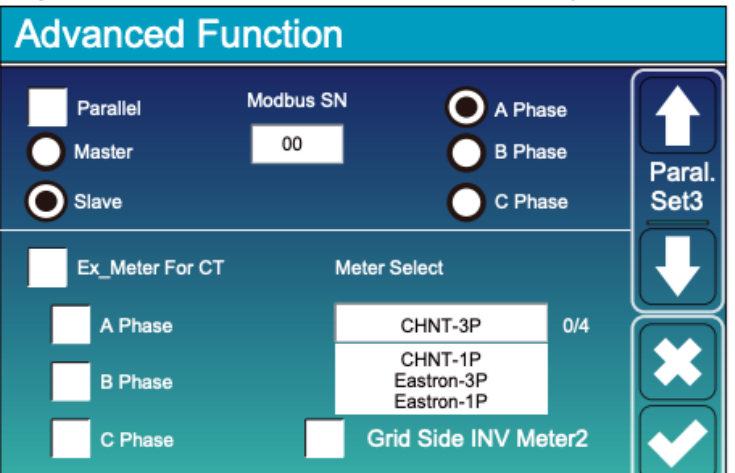

Falowniki jednofazowe posiadają opcję pracy w systemie *Single Phase* oraz *Split Phase.*

**Single Phase** - falowniki podczas pracy równoległej działają jedynie na jednej fazie. W ustawieniach pracy równoległej pozostawiamy ustawienie A Phase W tym przypadku ustawienia Modbus to:

1 falownik - Master 01, 2 falownik - Slave 02, każdy kolejny falownik - Slave i następny numer modbus.

**Split Phase** - każdy z falowników obsługuje osobną fazę, w tym przypadku na każdym z urządzeń należy wybrać odpowiednie oznaczenie fazy. Np: Master 01 - A Phase Master 02 - B Phase Master 03 - C Phase

#### **Do komunikacji między falownikami należy używać żółtego przewodu dołączonego do zestawu.**

## **6.4. Ustawienia zewnętrznego miernika energii.**

Do falowników hybrydowych Deye można podłączyć *SmartMeter.* Współpracujące z falownikiem urządzenia dostępne są w liście w punkcie 1.1 instrukcji.

**Film przedstawiający podłączenie miernika marki CHNT dostępny pod poniższym linkiem: [WIDEO](https://www.youtube.com/watch?v=ifR80jE5pdI)**

**Film przedstawiający podłączenie miernika marki EASTRON dostępny pod poniższym linkiem: [WIDEO](https://www.youtube.com/watch?v=PX0JRk77iko)**

W przypadku falowników **jednofazowych** portem obsługującym zewnętrzne mierniki energii jest **port RS485.**

Portem *smart metera* w przypadku falowników **trójfazowych** jest **port Meter485.**

## **7. PRZYKŁADOWA KONFIGURACJA FALOWNIKA HYBRYDOWEGO.**

**Całość obciążenia podłączona do wyjścia awaryjnego. Magazyn energii używany jedynie w nocy. Ładowanie jedynie przy użyciu paneli fotowoltaicznych. Nadwyżka energii sprzedawana do sieci.**

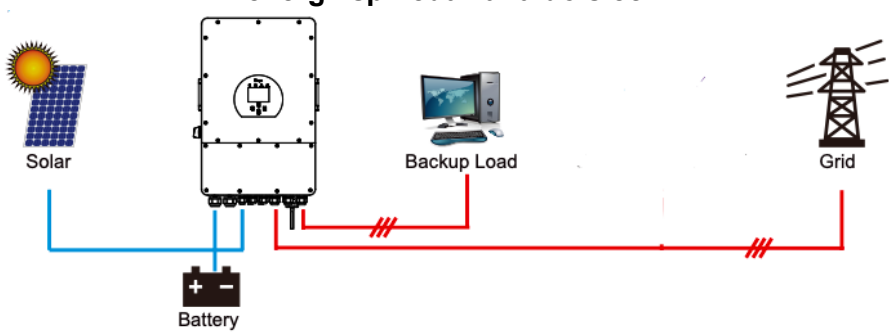

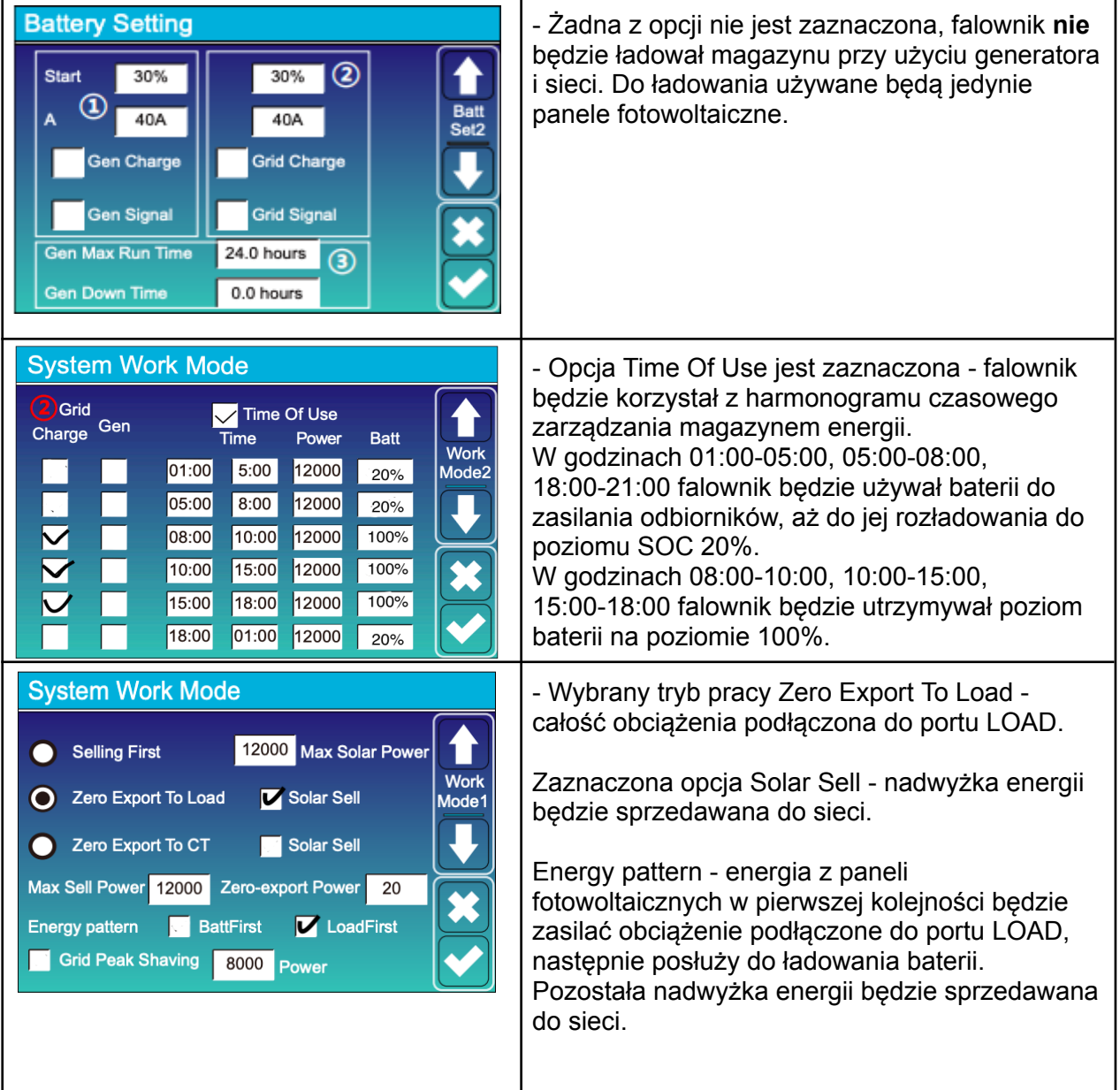

## **8. Połączenie falownika do pracy z turbiną wiatrową.**

W falowniku hybrydowym jeden z portów DC może zostać użyty do obsługi turbiny wiatrowej.

Ustawienia są dostępne z poziomu ustawień "Advanced" (pl. Zaawansowane) w menu falownika lub z poziomu zdalnego zarządzania pracą falownika w aplikacji Solarman lub Deye Cloud.

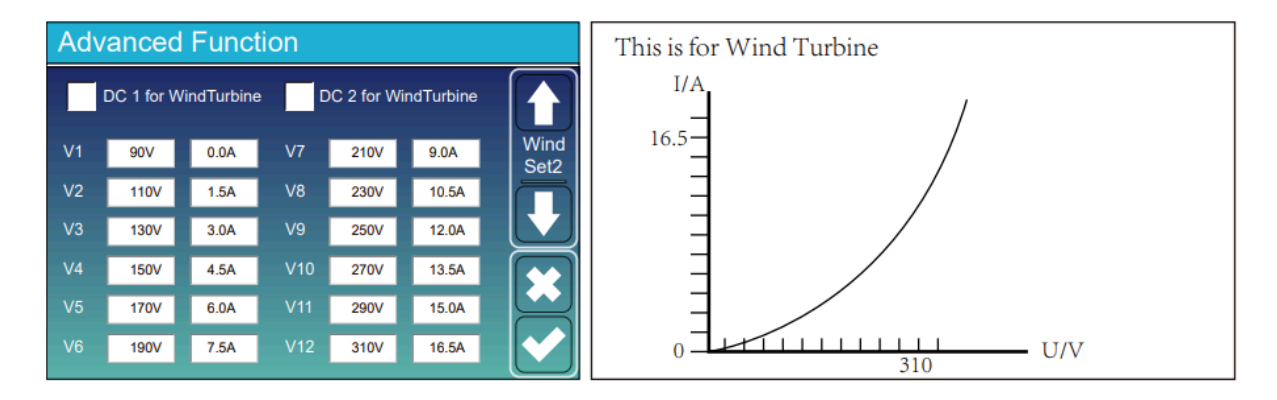

Jeśli w menu falownika nie są dostępne ustawienia turbiny należy skontaktować się z serwisem w celu aktualizacji oprogramowania falownika (z zaznaczeniem, że chodzi o funkcję turbiny wiatrowej, nie każda aktualna wersja oprogramowania posiada tę opcję).

Wersje HMI z obsługą turbiny wiatrowej: 1001-C037 - podstawowa wersja z obsługą turbiny wiatrowej. 1001-C047 - wersja z rozszerzonym napięciem DC do 800V

Sterowanie turbiną podłączoną do wybranego portu DC odbywa się za pomocą wprowadzenia dwunastu wartości napięcia i prądu, "krzywej" turbiny.

## **9. Połączenie falownika z agregatem prądotwórczym.**

**Użycie agregatu prądotwórczego jest możliwe tylko i wyłącznie w przypadku posiadania magazynu energii oraz generatora z funkcją autostartu.**

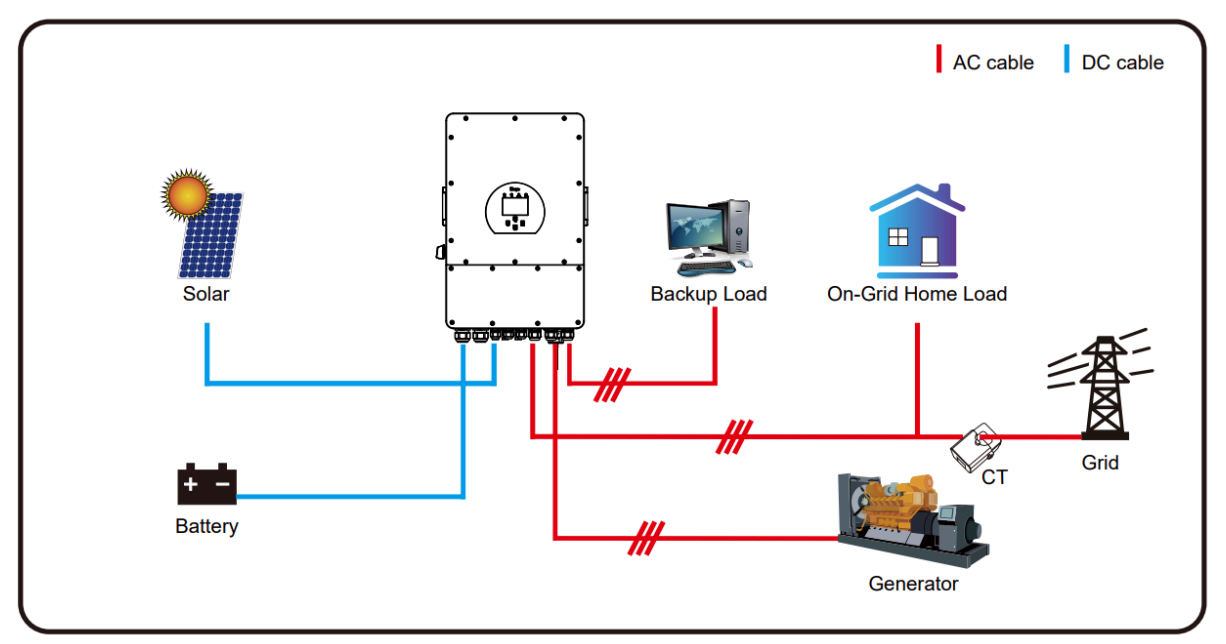

Generator należy podłączyć do portu GEN falownika.

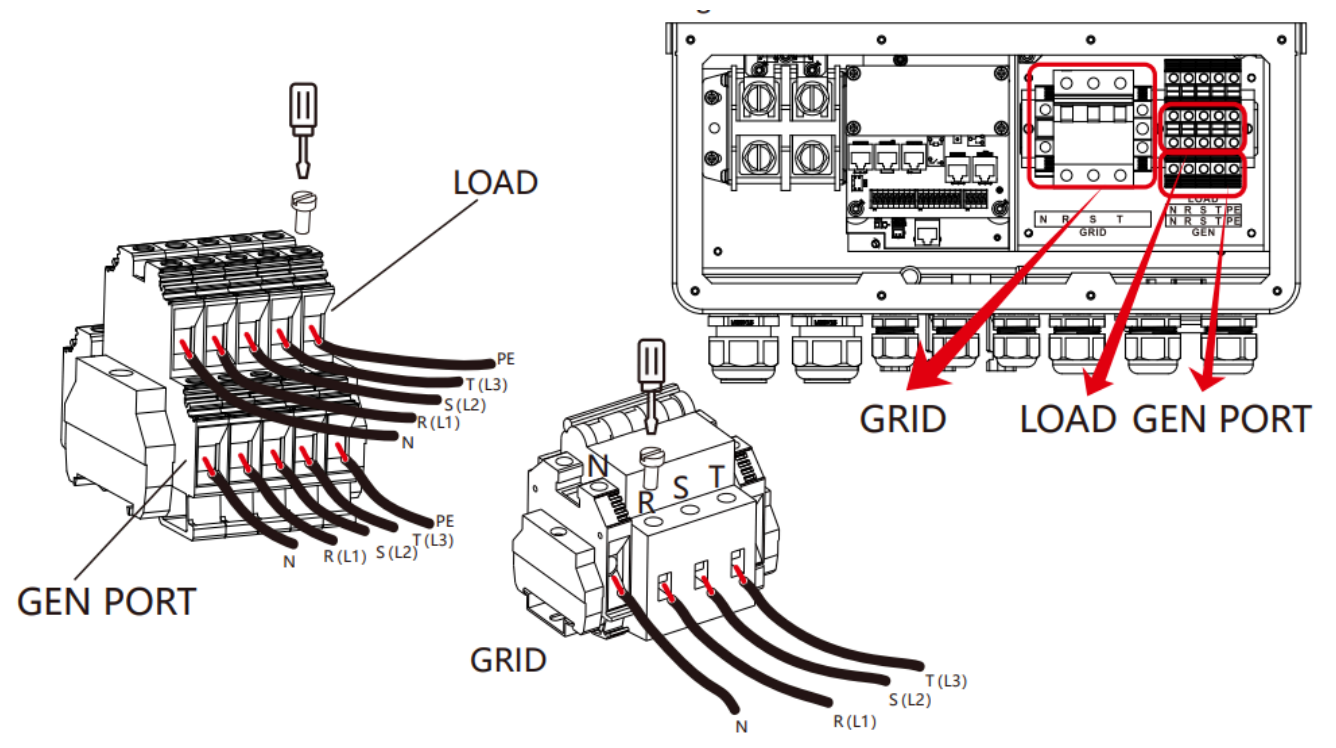

### **Ważne aby uziemienie agregatu prądotwórczego było wspólne z uziemieniem falownika.**

Stykiem odpowiedzialnym za sygnał służący do uruchomienia generatora jest GS na listwie CN2 falownika:

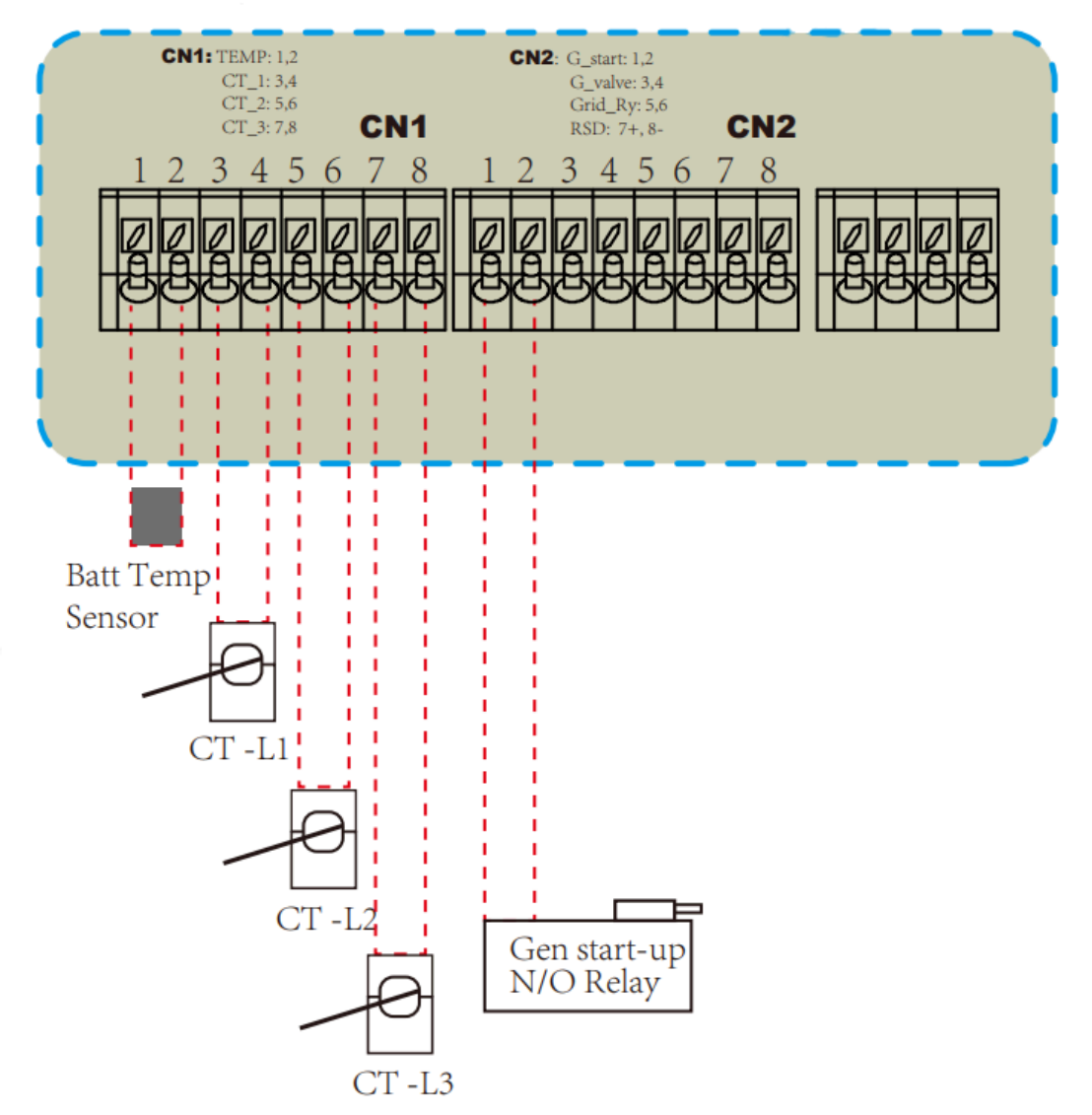

Dokładnie są to piny 1 oraz 2. Autostart jest realizowany poprzez bezpotencjałowy stycznik (normalnie otwarty). Podawany przez falownik "sygnał" jest stały.

Warunki w których sygnał startu może być wyłączony:

- słabej jakości parametry sieci dostarczane przez generator
- spełnienie warunków funkcji Time of Use
- osiągnięcie maksymalnego czasu "Gen Max Run Time" (Ustawienia baterii)

## **Jeśli jest dostępna sieć AC, falownik pomimo aktywnego sygnału autostartu i uruchomienia agregatu nie obciąży generatora, nie przyjmie generowanego przez niego prądu.**

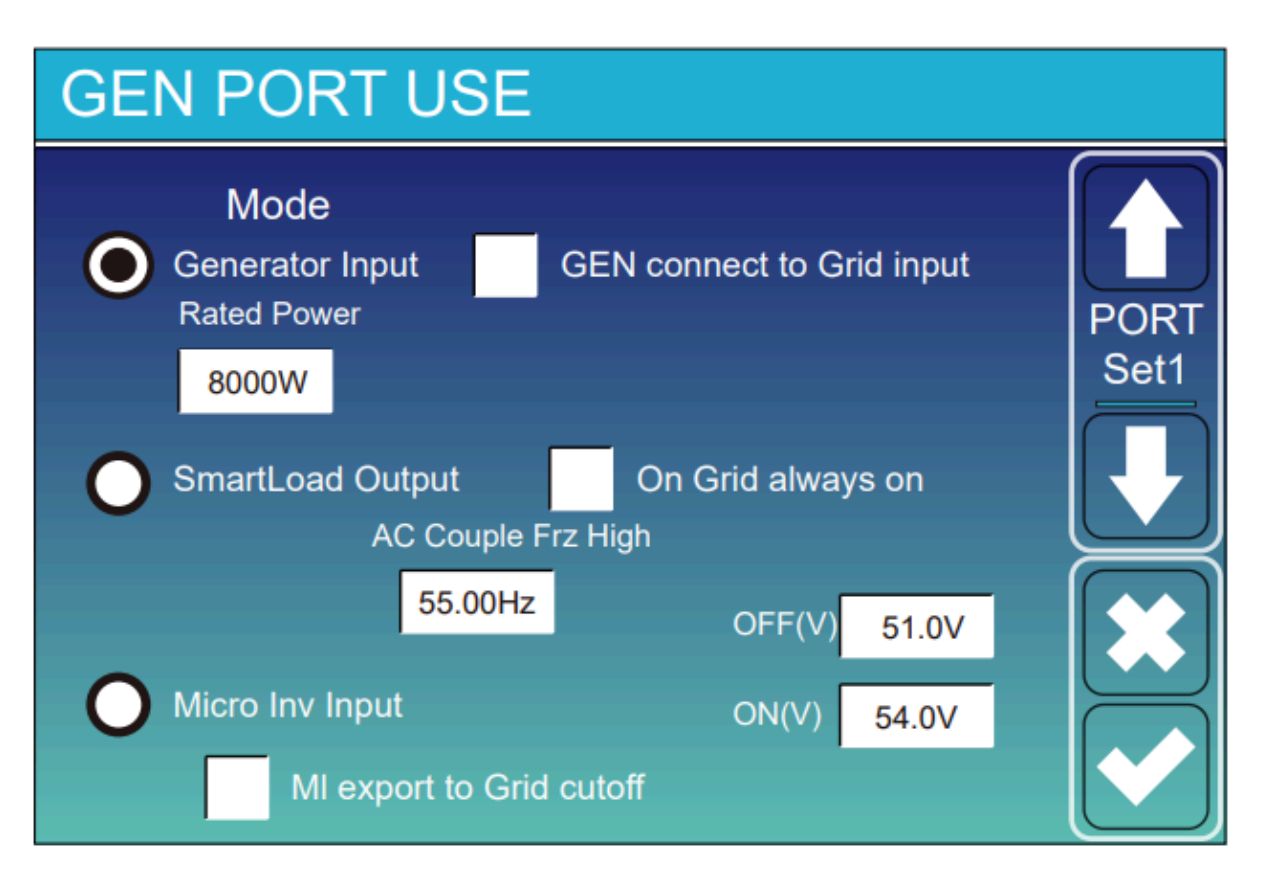

W ustawieniach portu generatora należy wybrać opcje Generator Input. (GEN connect to Grid input - opcję tę zaznaczamy gdy generator jest podłączony do portu GRID falownika)

Rated Power - w tym polu wpisujemy nominalną moc generatora.

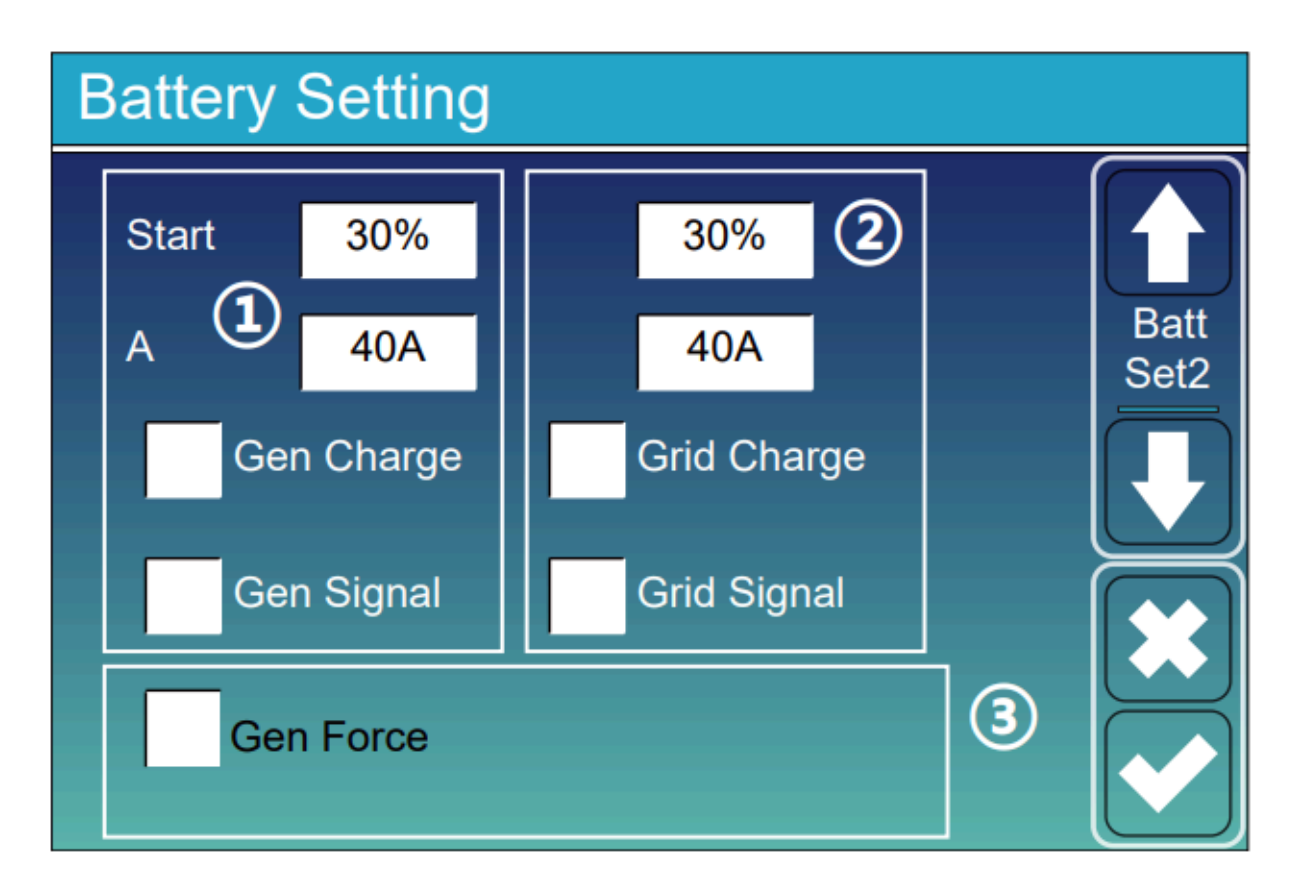

W ustawieniach baterii można ustawić w jakich warunkach generator będzie uruchomiony.

Start - Wartość SOC baterii poniżej, której generator zostanie uruchomiony.

A - maksymalny prąd, którym bateria będzie ładowana za pomocą generatora.

Gen Charge - Pozwalamy na ładowanie magazynu za pomocą generatora.

Gen Signal - uruchomienie funkcji autostartu generatora po spełnieniu warunku - wartość % Start.

**Gen Force - Jeśli aktywujemy tę opcję opcja funkcja Gen Signal zostanie wymuszona bez spełnienia innych warunków. (Falownik musi być w trybie off-grid by prawidłowo obciążyć generator)**

## **10. Falownik nie funkcjonuje prawidłowo.**

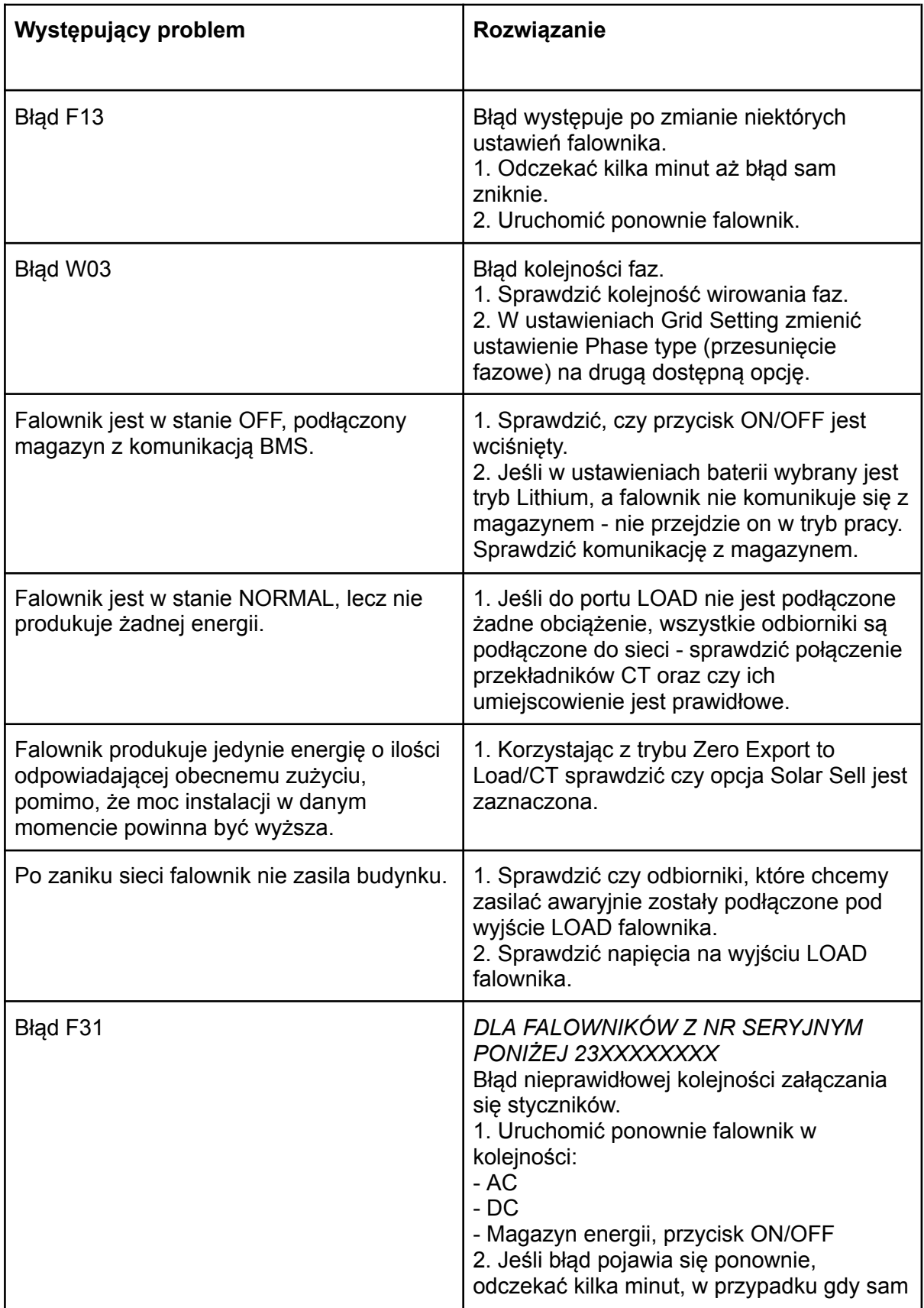

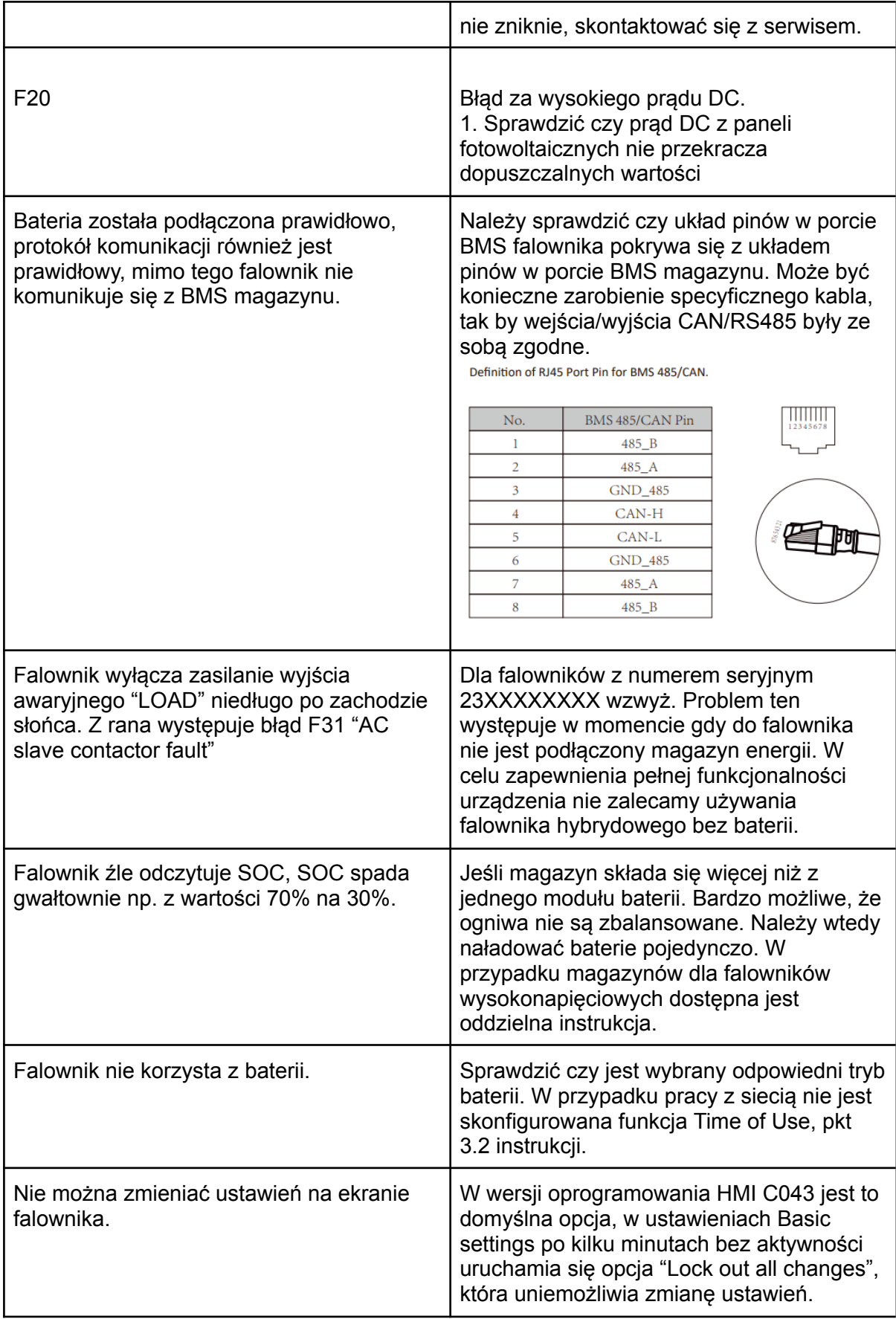

## **11. Inwerter hybrydowy Deye ustawienia kompensacji mocy wyjściowej (czynnej i biernej)**

**Modyfikacja ustawień mocy biernej na falowniku powinna być przeprowadzona jedynie przez uprawnione do tego podmioty – [firmy](https://enerad.pl/fotowoltaika/ranking-firm-fotowoltaicznych/) [fotowoltaiczne,](https://enerad.pl/fotowoltaika/ranking-firm-fotowoltaicznych/) które dokonały montażu systemu. Zmian nie można przeprowadzać dowolnie, a jedynie na polecenie operatora sieci, zgodnie z** *Instrukcją Ruchu i Eksploatacji Sieci Dystrybucyjnej.*

**Poniższa instrukcja zawiera jedynie wytłumaczenie poszczególnych funkcji, nastawy powinny być dobierane indywidualnie na podstawie protokołu dostarczonego przez operatora sieci i/lub na podstawie pomiarów dokonanych w miejscu zainstalowania falownika.**

**Grid Setting/Connect** Normal Ramp rate Normal connect  $10s$ Low frequency 48.00Hz **High frequency** 51.50Hz Grid Set2 High voltage 265.0V Low voltage 185.0V Reconnect after trip Reconnect Ramp rate 36s Low frequency 48.20Hz **High frequency** 51.30Hz Low voltage 187.0V **High voltage** 263.0V **Reconnection Time** PF 60s 1.000

**Ustawienia mocy wyjściowej inwertera znajdują się w menu** *Grid Setting***.**

Parametr PF (Power Factor) - oznacza Współczynnik mocy - cosΦ – stosunek mocy czynnej do mocy pozornej. 1.000 - 100%

**PF - Power Factor -** współczynnik mocy **P -** moc czynna **Q -** moc bierna **Napięcie znamionowe -** 230V **Moc znamionowa falownika -** max. moc wyjściowa AC z tabliczki znamionowej falownika

Falowniki Deye posiadają domyślnie ustawiony parametr PF (cosΦ) na 1.000

**1.** F(W) - Ustawienia regulacji mocy wyjściowej inwertera na podstawie częstotliwości sieci.

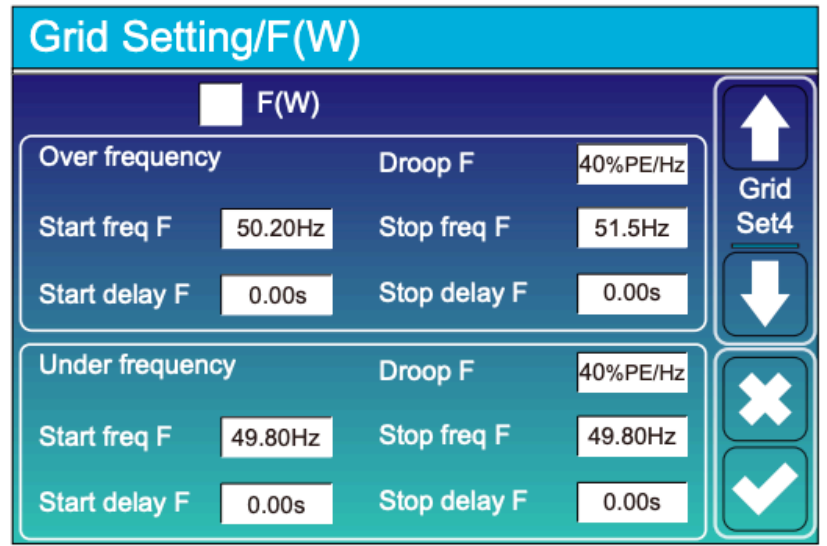

Droop F - jest to procentowe ustawienie redukcji mocy wyjściowej na Hz Np. Start freq F>50.2Hz Stop freq  $F < 51.5$ Droop F=40%PE/Hz Dla tabeli *Over frequency.*

Kiedy częstotliwość sieci osiągnie 50.2Hz, inwerter obniży moc wyjściową do ustawionego parametru Droop F - 40% mocy znamionowej falownika. Kiedy częstotliwość sieci będzie niższa od 50.1Hz inwerter przestanie ograniczać moc wyjściową falownika.

Ustawienia są analogiczne dla tabeli *Under frequency*.

Start delay F/Stop delay F - ustawienia opóźnienia zadziałania ustawień.

**2.** V(W) - Ustawienia mocy czynnej na podstawie napięcia sieci. V(Q) - Ustawienia mocy biernej na podstawie napięcia sieci.

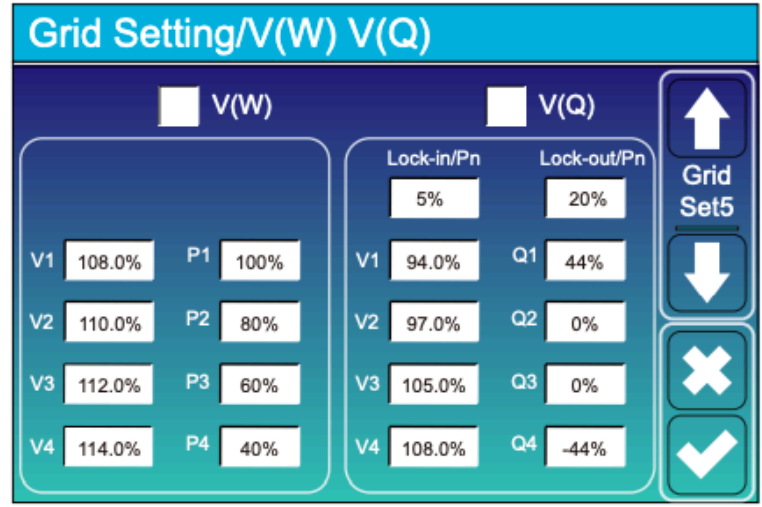

Opcje te pozwalają ustawić moc wyjściową inwertera (czynną i bierną) gdy napięcie sieci zmienia się.

**Lock-in/Pn:** 5% - kiedy moc aktywna inwertera jest mniejsza niż 5% mocy znamionowej inwertera ustawienia V(Q) nie będą aktywne.

**Lock-out/Pn:** 20% - kiedy moc aktywna inwertera jest pomiędzy 5 a 20% mocy znamionowej inwertera ustawienia V(Q) będą aktywne.

#### Np.

#### **V(W):**

V2=110%, P2=80% - kiedy napięcie sieci osiągnie 110% (253V) znamionowego napięcia (230V), inwerter zredukuje wyjściową moc (czynną) do 80% mocy znamionowej falownika.

#### **V(Q):**

V1=94%, Q1=44% - kiedy napięcie sieci osiągnie 94% (216V) znamionowego napięcia (230V), inwerter zacznie "pobierać" moc bierną o wartości do 44% mocy znamionowej falownika.

Przy wartości ujemnej tj. -44% falownik zacznie "wysyłać" moc bierną o wartości do 44% mocy znamionowej falownika.

Dla bardziej szczegółowych wartości ustawień należy kierować się normą obowiązującą w kraju zainstalowania falownika.

## **3.** Ustawienia:

**P(Q)** - Są używane to ustawienia do ustawienia mocy biernej według aktualnej mocy czynnej falownika.

**P(PF)** - Są używane do ustawienia współczynnika PF (Power Factor) inwertera według aktualnej mocy czynnej inwertera.

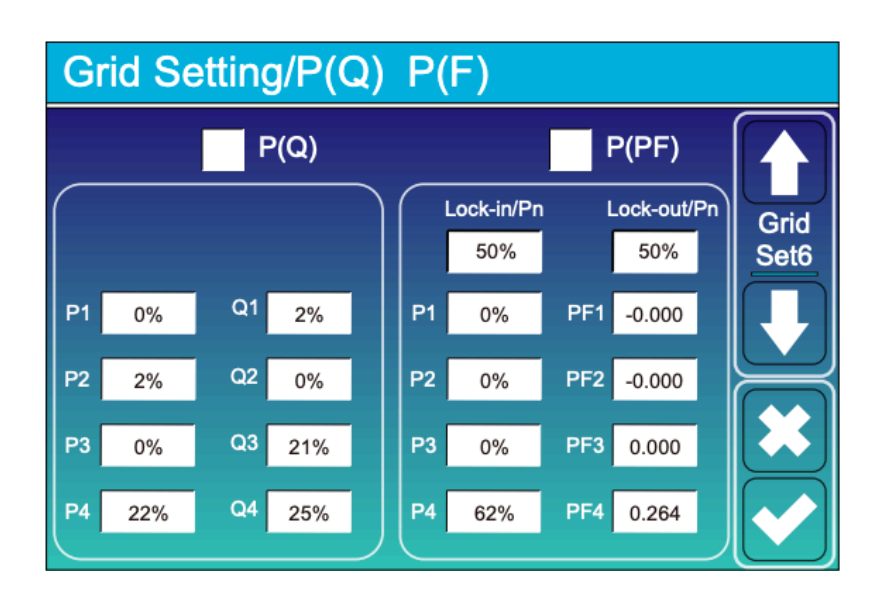

#### **P(Q):**

#### **Przykład:**

Dla P1 (moc czynna) o wartości 0% mocy znamionowej falownika moc bierna będzie wynosiła 2% mocy znamionowej falownika.

Dla wartości dodatnich Q - moc bierna będzie "pobierana".

Dla wartości ujemnych Q - moc bierna będzie "wysyłana".

Dla falownika 10K:

Przy ustawieniu P1: 50%, Q1: 10%

W momencie gdy moc wyjściowa (czynna) będzie wynosiła 5kW, falownik będzie "pobierał" 1kW mocy biernej.

#### **P(PF):**

#### **Przykład:**

**Lock-in/Pn:** 50% - gdy moc czynna jest mniejsza od 50% mocy znamionowej inwertera, ustawienia P(PF) - nie będą aktywne.

**Lock-out/Pn:** 50% - gdy moc czynna jest wyższa od 50% mocy znamionowej inwertera, ustawienia P(PF) - będą aktywne.

Uwaga! Ustawienia będą aktywne również tylko wtedy gdy napięcie sieci będzie równe lub większe 1.05 raza (241,5V) od napięcia znamionowego sieci (230V).